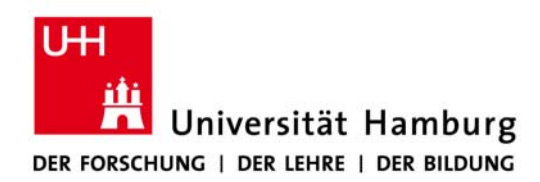

## **Kurzanleitung zum Umgang mit UniCommsy in der Fakultät PB**

## **Stand: 02.04.2015**

**Zugang: https://www.unicommsy.uni‐hamburg.de/**

## **Einleitung:**

Der Zugang zu den neuen Commsy‐Räumlichkeiten findet nicht mehr über das EduCommsy, son‐ dern direkt über das UniCommsy statt. Bitte beachten Sie, dass "EduCommsy" eine Einrichtung der ehemaligen Fakultät EPB und somit nun eine Einrichtung der Fakultät EW ist. Das UniCommsy ist eine Universitätsweite Commsy Einrichtung, die vom RRZ der UHH betreut wird. Aus diesen Grün‐ den benutzt die Fakultät PB ab SoSe 2015 nur noch UniCommsy.

Die Fakultät PB hat zum SoSe 2015 alle Räume der Psychologie und der Bewegungswissenschaft auf das UniCommsy umgezogen und stellt diese sowie alle neuen Räume der PB im Gemeinschaftsraum "Fakultät für Psychologie und Bewegungswissenschaft" zu Verfügung.

Falls Sie bisher noch nicht mit Commsy gearbeitet haben, hier einige nützliche Starthinweise, Tutori‐ als sowie FAQs (derzeit bereitgestellt durch das EduCommsy, äquivalent anwendbar auf das Uni‐ Commsy):

Erste Hilfe: http://mms.uni-hamburg.de/commsy/erste-hilfe/ Tutorials: http://mms.uni‐hamburg.de/commsy/tutorials/ FAQ: http://mms.uni‐hamburg.de/commsy/faq/

**Nachfolgend finden Sie einige Zugangs‐ und Einrichtungshinweise:**

**1. Zugang zum UniCommsy ‐ https://www.unicommsy.uni‐hamburg.de/**

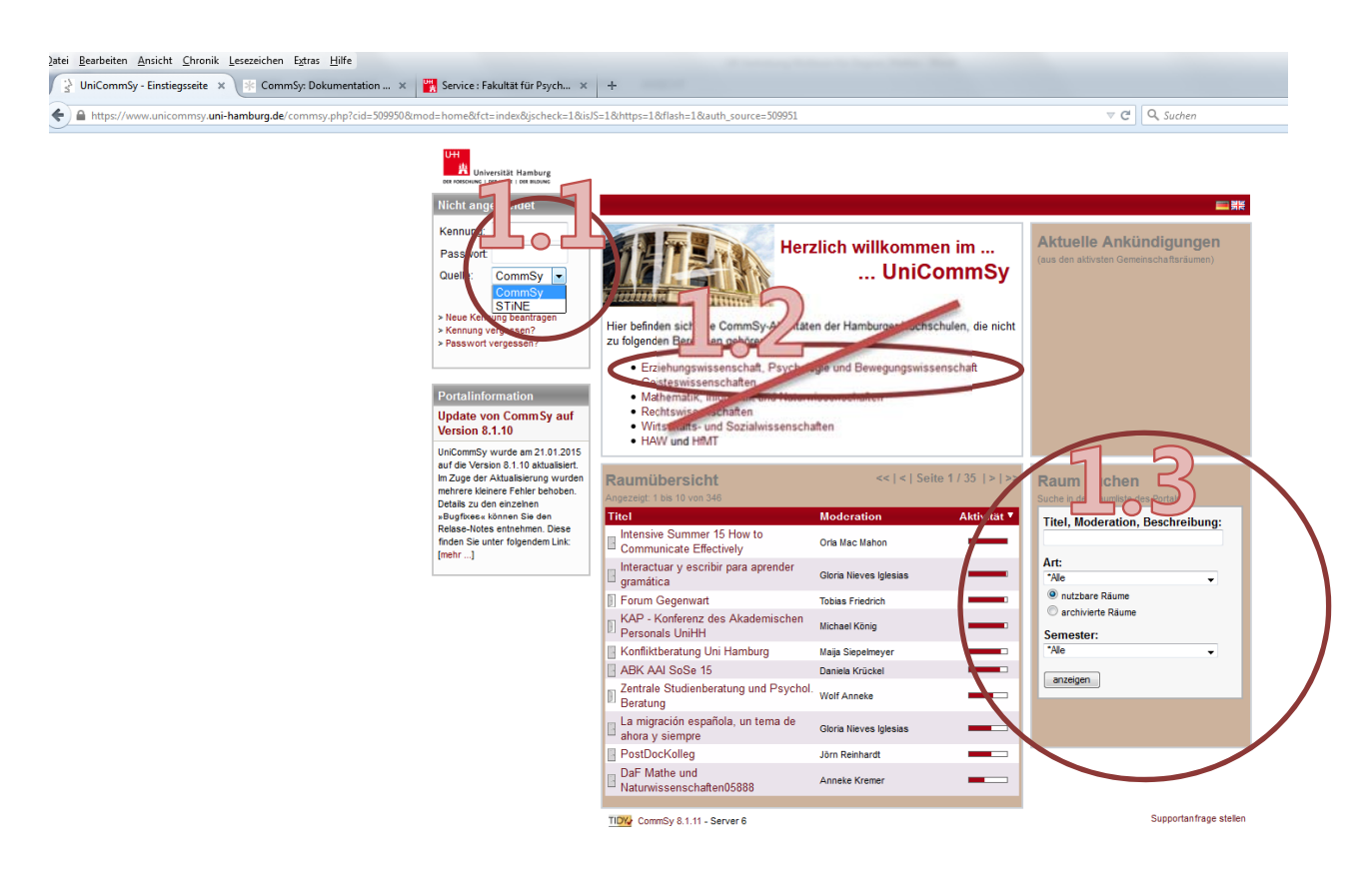

#### **1.1 Einloggen**

Über das hier dargestellte Feld können Sie sich im Bereich STINE oder im Bereich UniCommsy ein‐ loggen. Falls Sie noch keinen Commsy-Zugang haben, können Sie sich hier übe das Feld "Neue Kennung beantragen" zum Portal als Ganzes anmelden.

Hinweis: es kann passieren, dass Sie sich trotz vorhandener EduCommsy Kennung im UniCommsy neu registrieren müssen.

Empfehlung: Nutzen Sie auch für den Zugang zu UniCommsy Ihre "Stine"-Kennung und Passwort. (B‐Kennung, bxxyyyy). Sie können später beide Plattformen miteinander verbinden. Die Anleitung finden Sie hier: http://mms.uni‐hamburg.de/commsy/faq/ Hinweis Nr. 4.

## **1.2 Link zur "Erziehungswissenschaft, Psychologie und Bewegungswissenschaft" bitte NICHT be‐ achten**

Über diesen Link gelangen Sie zu EduCommsy. Dabei handelt es sich NICHT MEHR um das durch die PB genutzte Commsy. Diese Darstellung wird vom RRZ demnächst korrigiert.

### **1.3 Hier können Sie bereits vorhandene Projekträume oder Gemeinschaftsräume suchen.**

Für die Fakultät PB ist ein Gemeinschaftsraum "Fakultät für Psychologie und Bewegungswissenschaft" angelegt worden. Bitte legen Sie Ihre neuen Räume ab sofort hierin an.

## **2. Anlegen von Räumen im Gemeinschaftsraum der PB**

Zum Anlegen von Räumen müssen Sie im UniCommsy eingeloggt sein, siehe Schritt 1.

Bitte klicken Sie unten rechts im Bild auf "Projektraum neu eröffnen".

Weitere Schritte finden Sie auch unter http://mms.uni-hamburg.de/commsy/faq/ Hinweis Nr. 28ff.

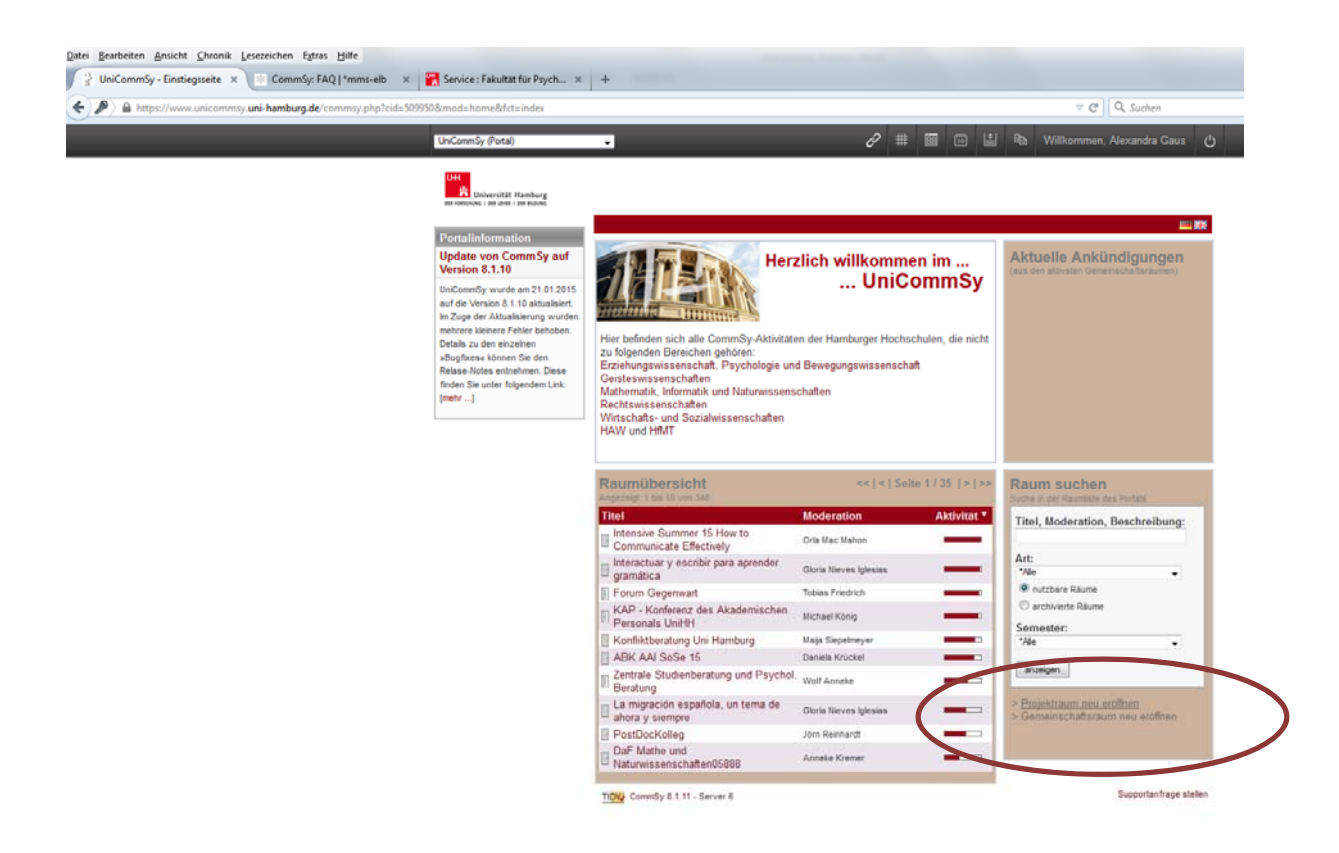

https://www.unicommsy.uni-hamburg.de/commsy.php?cid=509950&mod=project&fct=edit&iid=NEW

## **3. Zuordnen Ihres Raums zur Fakultät PB**

Im nächsten Schritt werden Sie aufgefordert Ihrem Raum einen Namen, ein Semester sowie eine Zuordnung zu geben. Bitte geben Sie Ihre Daten sinngemäß ein.

WICHTIG: Bitte ordnen Sie Ihren Raum unbedingt dem Gemeinschaftsraum "Fakultät für Psychologie und Bewegungswissenschaft" zu. Diesen können Sie über das Dropdown Menü auswählen und müssen über den Button "Zuordnen" bestätigen.

Sobald Sie auf "Einstellungen speichern" klicken, ist Ihr neuer Raum in der Fakultät PB auf dem Uni-Commsy angelegt und kann verwendet werden.

Sollten Sie die Zuordnung später vornehmen müssen, finden Sie die Anleitung dazu hier: http://mms.uni‐hamburg.de/commsy/faq/ Hinweis Nr. 34

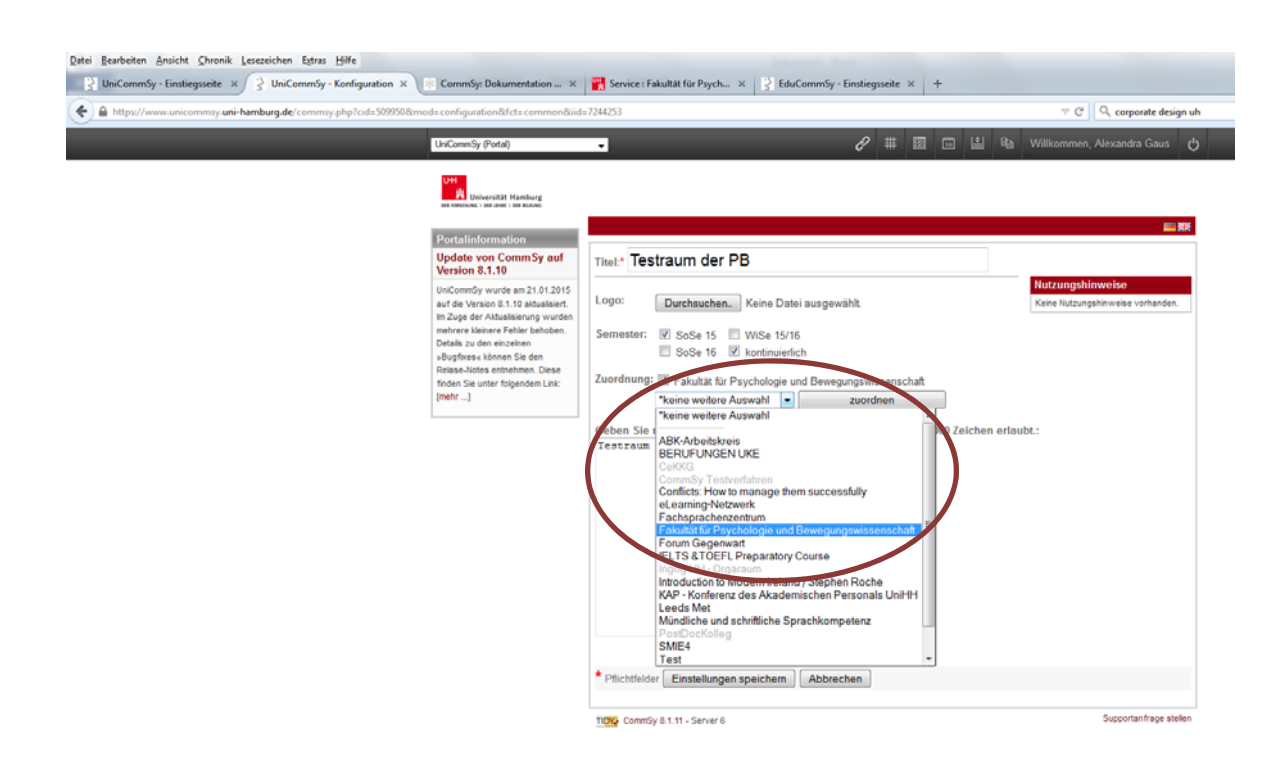

# **Bitte denken Sie daran, den neuen Zugang zum UniCommsy auch in Ihren Lehrveranstaltungen an die Studierenden zu kommunizieren.**

## **Vielen Dank.**

Für Fragen und Anregungen wenden Sie sich bitte an: Aleksandra Gaus, aleksandra.gaus@uni-hamburg.de oder Jens Gesche, technik.psychologie@uni-hamburg.de